## HORIZONT -‐ grundinställning HORIZONT - grundinställning

Inställningen på nästa sida är en grundinställning för att se till att samtliga trafikljus ges rätt individnummer och ställs in på rätt radiokanal. Se 
 bladet 
 "*programmering*" 
 för 
 att 
 fortsätta 
 härifrån.

Om grundinstallationen redan är utförd väljer man NO i följande ruta:

No 
 / 
 Yes

New system? No / Yes

Man kommer då genast till standby-rutan som visas längst ned på nästa sida. Se bladet "programmering" för att fortsätta härifrån.

No 
 / 
 Yes

## **Introduktion:** Se 
 bladet 
 "*programmering*" 
 för 
 att 
 fortsätta 
 härifrån.

Inställningsdosan har fyra knappar:

- R Return, backa i menyer
- **–** -‐ Bläddra 
bakåt
- **+** -‐ Bläddra 
framåt
- **E** Enter, acceptera inställningen/gå framåt/välja meny

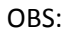

Detta är en inställning man endast behöver göra **EN** gång. Först när man ändrar antalet ljus som skall ingå i ljusuppsättningen behöver denna grundinställning göras om.

## <u>Första uppstart av trafikljus, grundinställning:</u>

Börja med ett ljus. Det blir ljus "1". (Notera att detta görs på s*amtliga* ljus.) Koppla in dosan innan batteriet. Koppla sedan in batteriet. Följande meny visas:

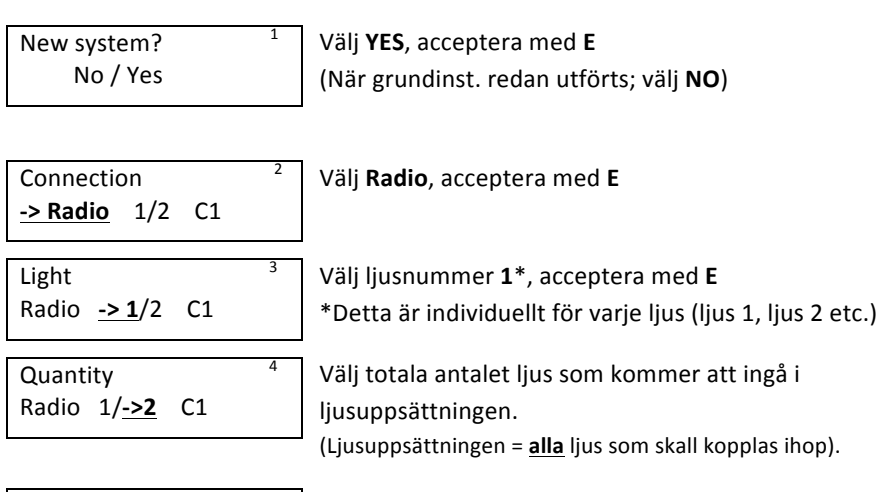

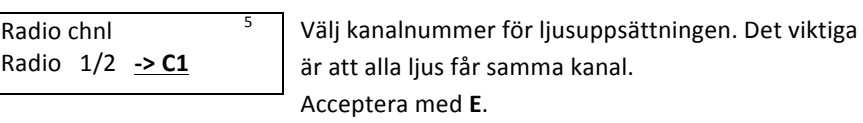

Upprepa detta på samtliga ljus som skall användas. Ljusnummer (ruta 3) bytes för varje ljus.

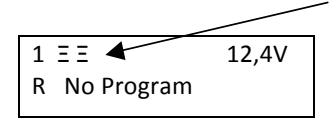

Dessa staplar har en svart ruta som visar ljusets status (rött, grönt, gult). När ljusen "hittat" varandra (när samtliga ljus dykt upp som staplar) skall det stå "No Program". Ljusen är nu redo att programmeras.

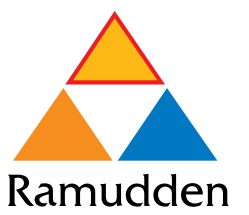

Ramudden Box 1006 818 21 Valbo Tel. 026-668980 info@ramudden.se